## STORE MANAGEMENT IN A COMPUTER ENVIROMENT. (A CASE STUDY OF NATIONAL YOUTH SERVICE CORPS, MINNA).

'"

# BY SUNDAY UDOH PETER (PGD/MCS/98/99/797)

DEPARTMENT OF MATHEMATICS/COMPUTER SCIENCE

FEDERAL UNIVERSITY OF TECHNOLOGY, MINNA.

## STORE MANAGEMENT IN A COMPUTER ENVIROMENT. (A CASE STUDY OF NATIONAL YOUTH SERVICE CORPS, MINNA).

Ý9.

## **BY**

## SUNDAY UDOH PETER (PGD/MCS/98/99/797)

A PROJECT SUBMITTED TO THE DEPARTMENT OF MATHEMATICS/ COMPUTER SCIENCE, FEDERAL UNIVERSITY OF TECHNOLOGY, MINNA IN PARTIAL FULFILMENT OF THE REQUIREMENTS FOR THE AWARD OF A POSTGRADUATE DIPLOMA IN COMPUTER SCIENCE.

## SEPTEMBER, 2001

### **CERTIFICATION**

This project work has been read and certified by the undersigned as meeting the requirements of the Department of mathematics/computer science, Federal University of Technology, Minna.

**PRINCE R. BADAMOSI**  . PROJECT SUPER VISOR

**DRS. A. REJU**  HEAD OF DEPARTMENT

------------------------------~----- EXTERNAL EXAMINER

DATE

DATE

DATE

III

## **DEDICATION**

This project work is dedicated to the memories of my dear Late parents:-

(1) Mr Udoh Onojaochi

And

(2) Madam Awoinu U. Onojaochi

For whom restitude and defence of the poor and helpless was never culture and religion.

..

## **ACKNOWLEDGEMENT**

To God be the Glory. He alone made it possible. First is my project-Supervisor- Prince R. Badmus. He has been the strong foundation to everything. He, despite his academic schedule still found time to go through the piece, make corrections and offer useful approaches +towards a brilliant write-up. To whom, I am most grateful.

Besides, the head of department's efforts is highly commendable, likewise all the Lecturers in the various courses taught. You have all been very wonderful.

I wish to acknowledge the basic encouragement of my first daughter- Miss Awoinu A. Sunday and her junior Sister Eneudoh V. Sunday. They really gave me all the necessary encouragements required of a dad to pursue this program. I thank you all- my special Ones.

Also, I wish to acknowledge the singular efforts of my colleague in the office, in person of Mr Mark Nnamuchi for his wise counseling during the write-up of this project. He gave me all the necessary support to enable me successfully have a good project. His role during the course work is commendable.

To my darling wife- Mrs Josephine Udoh, a woman in a million. You took perfect control of the home while I was in school. You made my studies easy and enjoyable. May the Lord in high heavens continue to bless, guide, guard you for us all, Amen.

My employer- the N.Y.S.C. Minna. I own you a lot of gratitude for making it possible for me to acquire more knowledge so as to make my duties easier and comfortable.

In all, I own you all everything I deserve in this program i.e, friends, mates, colleagues relations and best wishers.

## **ABSTRACT**

The need for the organization to make effective use of store cannot be over emphasized. In most cases, Store Officers often face a lot of difficulties in managing stores due to some irregularities in keeping proper records, which are based of any successful management.

In order to alleviate these problems, there is the need for computerization of the store management.

A database management program is designed to achieve this important task .

# -**TABLE OF CONTENTS**

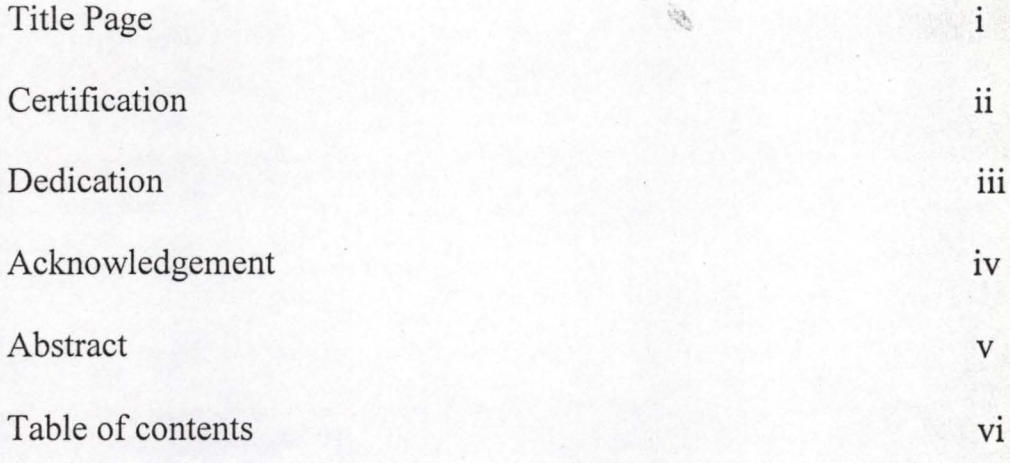

## **CHAPTER ONE**

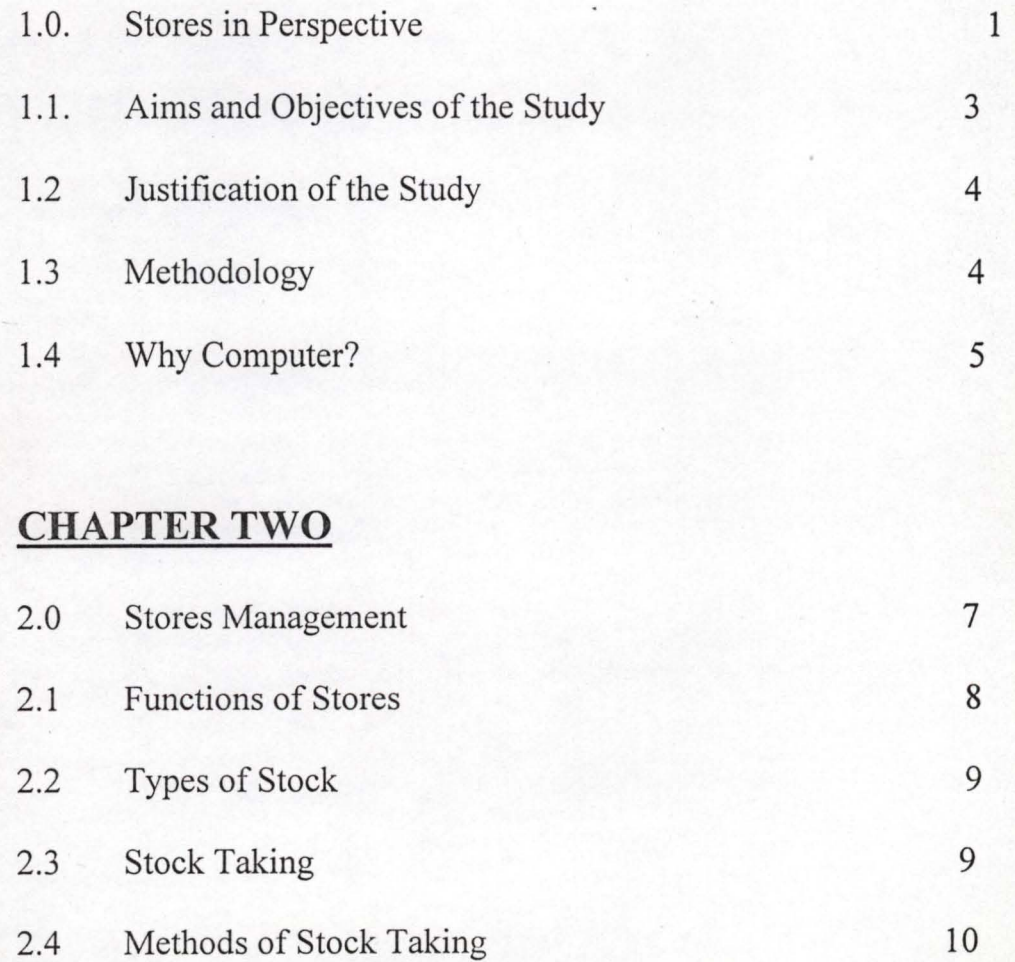

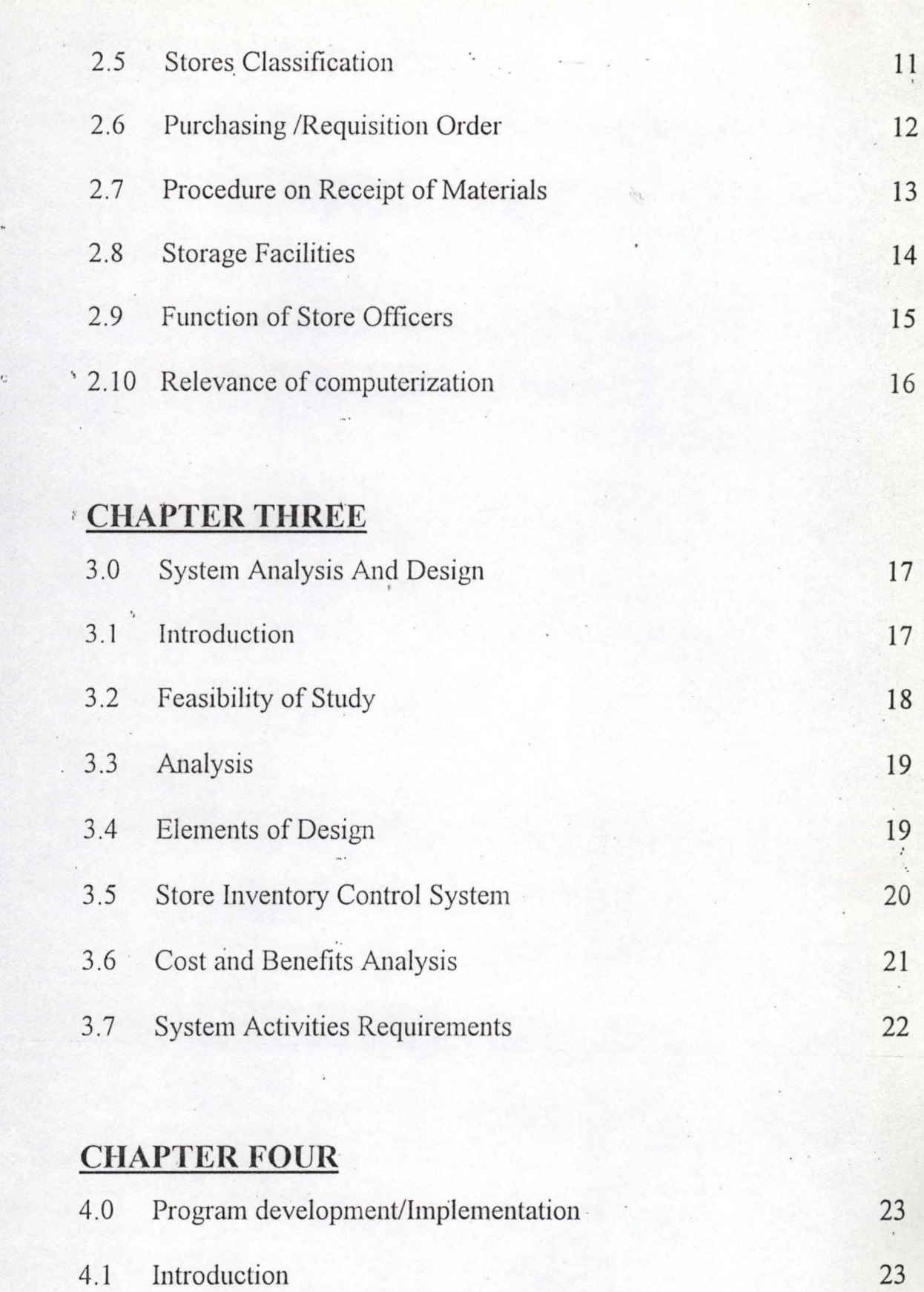

4.2 Choice of Programming Language 23

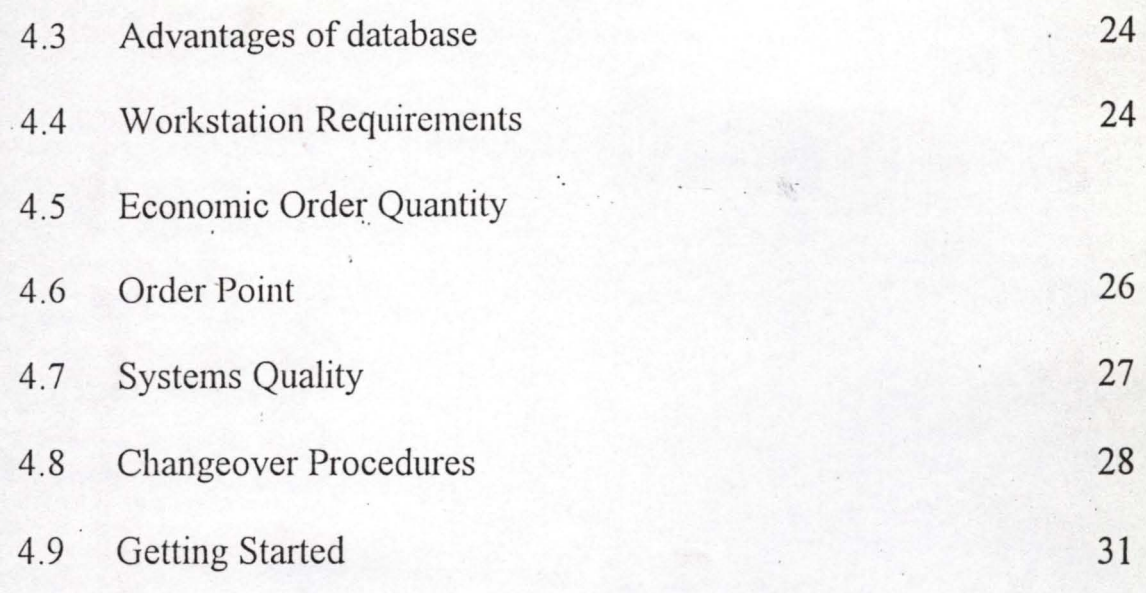

# **CHAPTER FIVE**

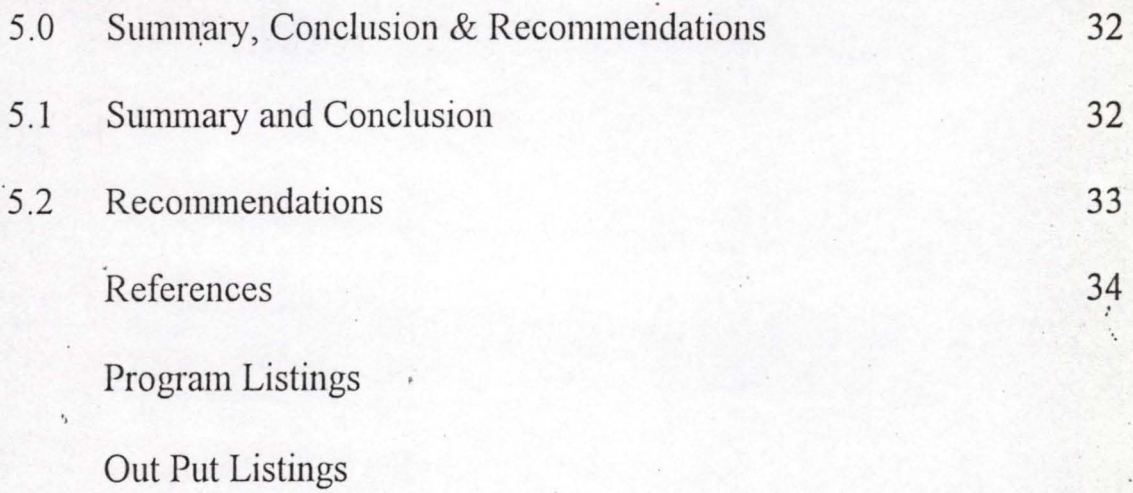

x

### CHAPTER ONE

## **1.0 STORES IN PERSPECTING:-**

Stores by definition are buildings where finished and partially fmished items are kept in transit to the ultimate consumer.

This involves a lot of things that include records on issues, receipts and balances on hand. It also involves records on stock on order or delivery.

The primary function of stores is to provide foe efficient storage and handling of goods to be redistributed to the ultimate consumer. Storage may involve completed product, a sub assembly for completion by another manufacturer, or row materials for transportation to other companies.

. . . Stores management should take into consideration the purpose for which a store operation functions, that is, as holding area of materials until redistributed. It must assume that storage is both safe and adequate, provides for frequent turnover of stock, and maintains the coverst quality of stock necessary for'maximum utilization.

AS with other areas of neglect in any organization, the stores section has been regarded as an unnecessary expulse and non-producing. In any :' orgnaisation where stocks are held in a store, the problem' has been under the care of supervisor or most senior staff in the organization often refereed to as

Store officer/keeper. This project focuses on how best computer can be used to . tackle the vast problems encountered in the stores.

A computer is an electronic device which can receive data as input, process the data and emits results(output) very accurately, faster and much more reliable than human efforts.

, .

. , The infonnation which we need to pass to the computer has to be carefully sorted so that it is correct when it is ready to work on it. In others . words, one could say that instead of storing the information on stock card or a . ledger, the information is stored on magnetic tape or disk.

The essence of using a computer is the speed with which the data is accessed and processed. As a rule, the stores officer will be held responsible for adhering to the fixed time schedule necessary. Indeed, organizations should endeavour to produce their own standard application programmes for controlling stocks.

## **1.1. AIMS AND OBJECTIVES OF THE STUDY**

The aim of this project work is to identify, analyze and compare the application of the use of computers to sores management with the existing system and identify the problems associated with the system.

The objective of introducing computer includes:-

- 1. To determine its contribution to the effective and efficient management of resources in the organization
- 2. To evaluate the effectiveness of stores management system.
- 3. To highlight problems encountered and offer useful suggestions on how to minimize the problems.
- 4. To see how computers will help in records, issues, receipts, and balances on hand.
- <sup>5</sup>. To allow accurate assessment of minimum and maximum ordering levels.
- $\approx 6$ . To quickly determine items that have gone beyond the recorder level.
	- 7. To provide adequate, precise and timely information required by the management for decision-making.

## \ **1.2. JUSTIFICATION OF STUDY**

In any organization, stores are like live-wires to the success of the <sup>I</sup>policies that set up the organization. Many a times, management policies cannot be implemented for not having the right information at the right time.

In many academic institutions, a lot of research works failed because of not getting the right materials on time, This is largely due to the improper management of stores which results in lost of information, squandering of the stores items, financial management etc.

The application of computers to stores management will in no small amount help to put an end to a lot is not all of the stated mentioned problems. Hence, this study can easily be justified.

## 1.3. METHODOLOGY

There are several methods used for data collection. The following are some of the methods used:-

(a). **Interviewing:** This is probably the most widely used tool and the most productive. During interviews, facts about what is happening concerning a procedure came to light together with the opinion of the interviewee. It is very

important to gain confidence of the individuals concerned in order to get the relevant and required information.

- (b) Questionnaires:- These are particularly useful when a little information is required from a large number of people or when the infonnation required is from different geographical locations.
- (c) Observation:- This was used in conjunction with other techniques and after having an understanding of the procedures involved.
- (d) Record Inspection :- This was used as a secondary data collection technique. This include the study of organization charts, manuals and statistics.

### 1.4 **WHY THE USE OF COMPUTER**

Computers are increasingly becoming indispensable. Many tasks at home and in the office that were hitherto executed manually are being automated at a very fast peace.

The computer is no an important tool for efficiency, improvement and precision of Job. The essence of using a computer is the seed with which the data is accessed and processed. No policy could be adopted  $\frac{b}{m}$  any organization without its attendant benefits. The need therefore,

5

•

of the use of computers is not without some benefits. Such benefits include:

•

- -Ca). Record Issues, receipts and balances on hand at a very high speed.
- (b). Assess stock level of items
- (c) To record stock place on order
- (d). To show items ordered for but awaiting delivery.

## CHAPTER TWO

### **2.0 STORES MANAGEMENT**

The term management can be said to be " The art of practice of management a business or money"

Stores management therefore, can be seen as a system which has inputs that include:- customers needs, information, technology, labour and management, fixed assets, and variable assists that are relevant to the transformation process. The transformation process incorporates planning, operating and controlling the system. The outputs of the system include: products and services and may even be information, such that may be provided by other organizations.

The operations of the systems are influenced by many external factors, such as safety regulations or fair labour practices.

The success of any function lies in the management policies that are established and the quality assigned to personnel. Stores management must recognize the full concept of its responsibilities and must select, train, and upgrade its personnel' accordingly. Not only should the individual personnel

concerned be well train in handling stores, they should also be familiar with the total plant operation to help executive a better job in their own function.

Stores management is generally organized as a unit within the purchasing department. This strengthens co-ordinations between the two interrelated materials function of buying and storing, whether a total materials, management concept has been adopted or not.

### **2.1 FUNCTIONS OF STORES**

J

The primary function of store is to proyide for storage and handling of goods to be redistributed to the ultimate consumer.

It is particularly important that in any organization, 'the stores division work closely together with other sections of the organization. The stores often have to furnish required information regarding inventory on stock, the rate of use, maximum and minimum stocking quantities and estimated future requirements.

A continuing concerted effort is necessary to maintain the most economical system for purchasing, releasing, receiving distributing and paying for stores materials.

## 2.2 TYPES OF STOCK

Stocks can be classified into several forms depending upon the organization activities. Such types of stock include thus:-

(a). Raw materials and purchased parts stock:- This is recognized generally as the stock of raw materials and purchased parts and components awaiting processing or assembly.

(b). Work in Process:- This includes parts in progressive stages of completion, such as raw materials just issued from stores, materials in various stages of processing, and parts or assemblies awaiting final acceptance as finished stock.

( c). Finished stock:- This comprises of units of the manufactured product awaiting sales.

(d). Supplies:- Supplies are the expendable items which are required to manufacture the product, but do not become a part of that product.

## 2.3 STOCK TAKING

Stock taking is one of the chores of warehouse or stores work. In almost every organization where stores exist, *digest* rules exist and the quality of the

effort at stock taking time varies also. But certain facts about stock- taking are universal. Such include:-

(a). Stock taking is more than just the verification of the stocks with the paper records.

(b). Stock should be test-checked by the stores officer especially the valuable or attractive stores.

( c). Stocks should be examined to see if they are still useful for the purpose for which they were purchased.

## 2.4. **METHODS OF STOCK TAKING**

There are two. basic methods of stock taking used in the company.

- $\overline{\mathbf{u}}$ . Fixed stock taking:- This is when the stock is counted and verified at fixed periods e.g annually or biannually.
- ,ii. Current stock taking:- This is a system whereby the stock is divided up say into six, which means that the stock can be counted and verified on two months basis, one-sixth at a time.

## 2.5 STORES CLASSIFICATION

Stores can be classified into'two types namely:-

- 1 Direct Materials
- 2. Indirect Materials
- 1. DIRECT MATERIALS STORES:- This include:-

A. Raw Materials store:- These are specially designed to suit the individual industry such as silos for grains, oil storage, gasometers.

- B. Component stores:- These types of stores carry the piece parts which are manufactured in the factory or purchased from outside sources, which may include special costings, switches and plugs.
- C. Finished Part Store:- Where the concern is not using automation or using transfer machines, finished parts need to be stored in readiness for the assembly stages.
- D. Ware House:- The finished goods are kept prior to dispatch to customers and end-users.
- 2. INDIRECT STORES:- This include
- $\frac{1}{1}$ Tool Store:- Items Issued by the tool store may be classified into two categories namely:-

- a. Returnable Tools:- These tools are issued in exchange for a metal plastic tool checked bearing the operator's name or identification number. The check is held against the return of the tool.
- b. Consumable Tools:- These are tools which are consumed by the organization such tools include files, glass-paper and other items. They  $\sum_{i=1}^{n}$ are obtained on requisition as they are non-returnable.
- iii. Indirect Materials' Store:- This includes cleaning materials, rags, lubricating oil, paint and grease. They are kept away from other goods.
- iv. Maintenance Store:- All materials and parts required for routine and preventive maintenance are kept in this store.

## 2.6 PURCHASEING/REQUISITION ORDER

In THE NATIONAL YOUTH SERVICE CORPS before goods or materials are purchased, a standard requisition is prepared in duplicate copies by the department or unit needing the required item.

The original copy is sent to the store keeper for his record and the duplicate copy is left in the requisition book as a back-up.

The Information on the form includes:-

 $\overline{a}$  $\overline{1}$ 

i. An accurate description of the required goods or materials.

ii. Quantity required

'J

- iii. Data on which the goods are required
- iv. Department or Job which they are to be charged.
- v. Data, Signature of requisitioner and Authorization.

The purchaser requisition order may emanate from any of the departments or officers.

## 2.7. PROCEDURE ON RECEIT OF MATERIALS/GOODS

Items .supplied to the company are immediately taken to the main store for inspection. The inspection is being done by the store manager and another senior member of the account section. The inspection is very thorough and intensive. In a situation where items supplied are not the right type in quantity and quality, they are instantly rejected. If the items are satisfactory, they are accepted, signed for and sent to the store keeper for other necessary documentation.

The items supplied to the stores are received at the receiving base and using the local purchase order (LPO)which gives full description of the items supplied . On receiving the goods, the store keeper will raise stores receiving voucher (SRV) which gives among other things the authenticity of the receipt

of the said items/goods and approval for payment. The SRV is then taken or sent to the accountant for verification for payment in which cheque for the amount is then raised.

## 2.8 **STORAGE FACILITIES**

In all stores where goods are kept, there must be facilities which will ensure the safe keeping of the items. Presently, the following itenis are available in the Company:-

(a) Fire Extinguisher

(b) Lift Crane

(c) Store Ledger

(d) Bin Cards

"

(e) Cool Room

(f) Incubator

The fire extinguisher was provided for incase of any fire outbreak in the store. While the list crane is used in the store to lift heavy equipment's during up-loading or un-loading the equipment's or changing their positions. *Cool*  room is very necessary since the company major investment includes eggs and prepared chickens for people consumption and supplies.

The store ledger is used to keep the proper account of all the items in the store, this includes those issued and those present while Bin card gives all the necessary information about a particular item in the stores.

## **2.9 FUNCTION OF STORE OFFICERS**

### (1) **STORE KEEPER;-**

He should ensure proper checking and control over the affairs of the store in general. He has to make decision and puts in systems which will makes his unit efficient. He must be constantly searching for better ways of doing things and never get satisfied that the way things are done today will be good enough for demands of tomorrow,

## **2. STORE MANAGERS**

"

He must be constantly appraising himself and his subordinates. He must check invoices which are directly linked with goods inwards as-well-as all expense invoices.

The store manager should make it part of his duty to see that items are placed where they should be on a routine check. He should check the inventory constantly with the stock-keeper

## ·., (3) **LEDqER CLERI(**

He keeps an up to date of inventory of items sent out and sent in. He issues out items and balances the available stock for review anytime.

He keeps adequate record of all available items in the warehouse.

## **2.10 RELEVANCE OF COMPUTERISATION**

The relevance of computerization cannot be over-emphasized in an organization like the one under study. The major relevance include;-

(a) Computerization of some of the organization's operations has reduced human involvement in report generation which is now faster and easier.

(b) Maintenance of up-to-date information.

(c) Easy access to vital corporate data for management decisions.

(d) Better accuracy in transaction, especially those that are financial in nature.

. (e) Higher volume of infonnation is processed at a cheaper rate:

(f) Elimination of tedious and routine calculations.

(g) Faster job turn-around.

(h) New challenges due to new information technology.

## **CHAPTER TfIREE**

# **1.0 SYSTEM ANALYSIS AND DESIGN 3.1 INTRODUCTION**

It is the formal· process by which organizations build computer Based information systems.

The system development cycle is used as a guideline in directing and administering the activities involved in establishing business systems requirements, developing the systems, acquiring hardware and software and 'controlling development costs.

Systems analysis main stages include problem definition whose purpose is to establish whether there is a need for new system and it objectives. While feasibility study- investigate the problems and look at all the alternatives solutions, while analysis- gives the full description of the existing system and the objectives of the proposed system resulting in a full specification of the users requirements, at this stage it will be obvious if proceeding with computerization will be feasible.

## 3.2 **FEASIBILITY STUDY**

The feasibility study aims to detennine whether or not the proposed project is desirable or not. In achieving this, the project is tested and validated using three important criteria- Operational , technical and . financial/Economical.

- 1. FINANCIAL/ECONOMICAL- A combination of "payback" period that detennine how long it will take a new computer project to payback its development costs in terms of profit and or benefit; net present value and internal rates of return approaches that use interest rate calculations are employed.
- \ 2. TECHNICAL- Reveals that the proposed project i.e of computerization of stores cannot be accomplished or realized with the current equipment (facilities) and software. In fact none exists currently but the personnel are trainable and can be up graded to the required status through training.
	- '. 3. **OPERATIONAL** - shows that the proposed project is workable when developed and installed. It will eliminate most of the problems inherent in the existing systems and gives a smoother operation

### 3.3. **ANALYSIS**

Analysis involves gaining a clear understanding of the current system and it short comings, and to determine where improvement can be made. Aspects of the current system studied are inputs, output, files, method and procedures, data storage, controls and existing hard ware and soft ware.

## 3.4. ELEMENT OF DESIGN

- (1) **INPUTS-** The main input into the current system are the bin card, store requisition form and store issue voucher, ledger sheets. The purpose, economy, exception principles, reliability and timely production of infonnation in tenns of input procedures are lacking and bad. Mistakes/errors are often committed in putting data into the current system.
- (2) **OUTPUTS-** The main output of the current system are the stock balances available weekly, daily issuance, monthly balance, and discrepancies report, daily balance. In terms of elements of principles of procedures such as the purpose, cost work flow, flexibility, exception principles, reliability, form, existing systems

timely output are lacking. In the current system, however, retrieval of'information/processing of data are not easily accomplished.

(3) FILES AND DATA STORAGE:- The filling system and data storage as criticized against the principles of procedures are particularly lacking and not satisfactory within the content of the current system: Updating files are particularly difficult to accomplish due to the large volume of transactions and the number of files to be updated.

## 3.5 STORE INVESTORY CONTROL SYSTEM

General Requirements

'J

The following constitute the general requirements of the new management information system in the store Inventory Control.

- to significantly reduce time required for Searching and vetrieving information form database.
- to automatically update the inventory control file balances • information from the operator report in producing proper stock balances.
- "To automatically calculate, serial/Nos of item receipt identificatio, of items, store issue Voucher No; the store receipts Voucher.
- To automatically generate daily, month to and year to date figures during processing.

## **3.6 COST AND BENEFITS ANALYSIS**

## \ **(1) Development Cost**

u

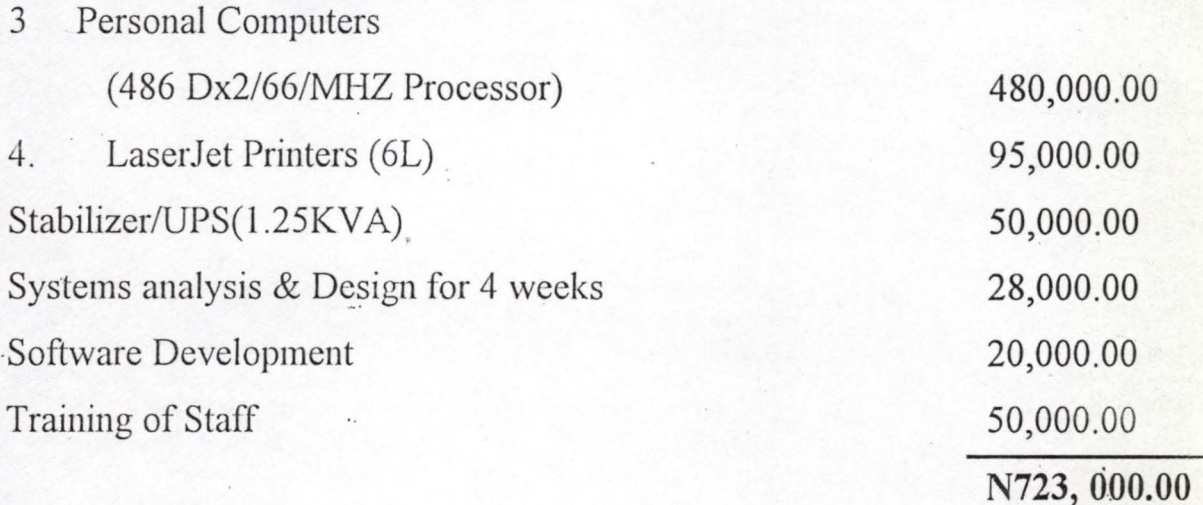

## **(2) OPERATING COST**

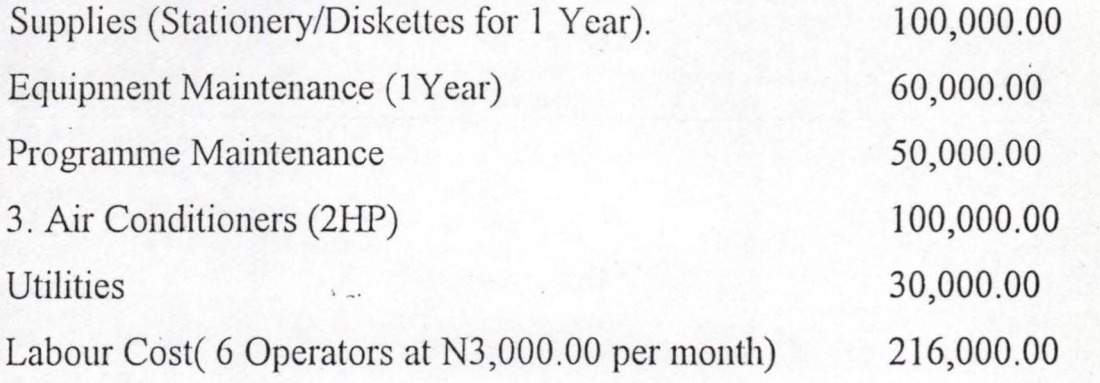

Miscellaneous Expenses 50,000.00

**N606,OOO.OO** 

### **GRAND TOTAL=Nl, 329,000.00**

## **Benefits**

- 1. Reduction in Printing of Bin Cards, Ledger and Kalamazo Binder.
- 2. Reduction in terms of Payment for Excess work load (i.e Overtime)
- 3. Minimal Error rate in output
- 4, Better management Information
- 5. Improvement Efficiency Resulting from elimination of duplication and time wasting

, 6. Data Security.

## **3.7 SYSTEM ACTIVITIES REQUIPMENT**

Basically there are two levels-User transaction requirements (UTR) and User Decision Requirement (UDR), the former typically captures, processes and store data while the latter, utilizes /Process UTR to provide new Information for decision making timing, frequency, specified information needed to move decision, its sourcc, method of processing and how information ought to be presented are basic to the user decision requirement.

## **CHAPTER FOUR**

## . . **4.0 PROGRAM DEVELOPMENT/IMPLEMENTATION 4.1 INTRODUCTION**

Programming is the preparation of a detailed sequence of operating instruction for particular problem to be run on a computer. It involves identification of the problem into a programs flow chart, testing and running the program. In processing data, programs and data must be available, because in the course of numing the program, data must be available in order to generate the desired output.

In programming; input and output must be specified because the output can always be detennined by the output.

## **4.2 CHOICE OF PROGRAMMING LANGUAGE**

The programming language chosen is the Data base management system Database Management system (DBMS) is a software that construct, expands \ and maintain the data contained in database. It also provides the interface between the user and the data in such a way that it enables the user to record,  $_{\epsilon}$  organize, select, summanze, extract, report on and other wise manage data contained in a database.

## **4.3 ADVANTAGES OF DATABASE**

The following are the benefits that accrue from having a centralized controlled data:-

(1) The amount of redundancy in the stored data can be reduced.

(2) Problem of inconsistency in the stored data can be avoided.

(3) The stored data can be shared.

(4) Security restriction can be applied.

(5) Data integrity can be maintained.

## **4.4 WORKSTATION REQUIREMENTS**

### (1) **HARDWARE REQUIREMENTS**

The proposed system requires the following:-

(i) Personnel computer PC/XT with the following configuration 80286, 80386,80486 or Pentiums main processor.

(ii) At least 1 024kof RAM

(iii) Floppy Disk Drive  $-3.5/5.25$ 

(iv) Colour Monitor

u

'J

(V) LaserJet Printer (5Lmodel)

(vi) Epson  $(24p.m)$  Matrix dot printer

N is the most economical number of orders A= annual requirement (in Naira) c= carrying cost variable (%per year) K= ordering cost variable (per order) N= Number of orders

## ·4.6 **ORDER POINT**

The order point is a predetermined signal which will indicate to the store manager that he should consider the possibility of re-ordering the goods in question. It is expressed in terms of material as it is stocked and ordered.

. The order point must be selected as a figure high enough so that the stock will be sufficient to satisfy the maximum number of expected demands upon the stock during the period when the replacement stock is on order.

Therefore order point = maximum expected usage during lead time. Two problems are inherent during selection of order point:

- (i) no accurately determined lead time
- (ii) no accurate forecast of usage during lead time.

In the above exceptional cases where both the lead time and usage can be absolutely predicted.

ORDER POINT = Known requirement during lead time .

When material usage rates and /or lead time are based on estimates rather than finn figures, it is expedient to make an upward adjustment of the order point by the introduction of safety stock. In this case the order point becomes order point = expected lead time  $+$  safety stock.

## 4.7 SYSTEMS **QUALITY**

The system must be tested to check that the system is of good quality. Before implementation the following tests must be carried out;-

- (1) Code testing This is a test designed to examine the logic of the program.
- (2) Specification test  $-$  This is a test designed to examine whether the program will do what it is expected to do, how it will do it and the result obtained.
- (3) Alpha test This is a test involving the use of assumptions in ,., executing the system in a simulated environment.
- (4) Validation or Bata test  $-$  This is a test involving the use of the system in a life environment to spot errors.

 $(5)$  Certification test - This is a test carried out on the system to endorse *it* for correctness.

## **4.8 CHANGEOVER PROCEDURES**

A Changeover or conversion from the old system (existing system) to the new system (proposed system·) is needed that is once the new system is working efficiently as expected and conclusive verification of the operational efficiency of the new system, to help achieve the aim of transfonning the existing system into the newly developed one. Also, there is need to set up new files and convert old files before the changeover is finally carried out.

Changeover marks the end of system conversion, and it can simply be described as the methods of moving from the old to the newly developed one. , There are basically four methods of changing over to new system namely:-

- (i) Parallel changeover
- (ii) Pilot changeover

 $^{\circ}$ 

- (iii) Direct changeover
- (iv) Staged changeover

### (1) PARALLEL CHANGEOVER

Here, the old and new systems are tested at the same time using the same input data. The outputs are compared and reasons for differences resolved.

Outputs from the old system continued to be distributed until the system has proved satisfactory. At this *point,* the old system is discontinued and the new one takes its place

### (ii) DIRECT CHANGEOVER

In this case, the old system is discontinued altogether and the new system becomes operational immediately. It is good for small and simple project. The cost is low but the method involves higher risk.

### (iii) STAGED CHANGEOVER

 $\overline{y}$   $\overline{y}$ 

This is used when a large system that is newly built is to be installed. The system is sectioned into stages which are implemented one after the other.

, From the above methods discussed, the recommended method of changeover is the parallel method. This method allows for processing by the old and new system concurrently until the new system is confinned to be

capable of accommodating the users need effectively, efficiently and accurately for at least one system cycle using real live data in the operational  $\rq$ <sup>*r*</sup> environment.  $\frac{\lambda_{\rm{ex}}}{\lambda_{\rm{ex}}}$ 

"

 $\frac{1}{\sqrt{2}}$ 

 $\eta$ 

### 4.9 GETTING STARTED

To run the program designed, there are some basic steps that need to be followed:-

/.

- (1) A Dbase iv + software
- (2) Get into the Dbase environment, while in Assist mode press the Eso key this will take you to Dot command.
- (3) At the Dot command type Do MENU and press Enter key. A full screen will be shown depicting the main Menu from where the user . could select a job of his choice.

The main menu consists of the followings:-

Code 1 STOCK MANAGEMENT

,Code '2 .STOCK ENQUIRY

u

~

Code 3 CODE MANAGEMENT

Code 4 REPORTS PRODUCTION

Code 5 SYSTEMS EXIT.

This also have a submenu which comprises

CODE 1. STOCK RECEIPT .. CODE 2. STOCK ISSUED CODE 3. MANAGEMENT CODE 4. REPORTS PRODUCTION CODE 5. SYSTEM EXIT. Any code picked will perform the required function  $(s)$ .

### CHAPTER FIVE

## 5.0 SUMMARY CONCLUSION & RECOMMENDATIONS 5.1 SUMMARY & CONCLUSION

The growing need put to put computers in all aspects of life cannot be over-emphasized. The introduction of computer will in no small way help in achieving an effective and efficient stores management system.

A planned stores management is therefore essential for efficient operation of. an organization

Materials handling is such an exercise that if not adequately handled will result in the recurrence of cost which would though appear minimal now but very expensive later.

I .

I'

. Indeed, computer approach to store management system should serve as " a general guide for a profit and non-profit organization. Each organization concerned, school tailor its own system to suit its own peculiar needs.

In view of what is currently available in ABU-TURAB Investments, it is apparent that the whole system as it is operated here needs a relative improvement for effective and efficient operation which appears better if totally computerised.

## **5.2 RECOMMENDATION**

System are bound to face changed as technology, economy and society change, therefore, the" new system should be modified from time to time to meet the challenges of the organization,

- *- Also* staff should be trained in a way that they can be moved around within the organization if the need arise  $\mathcal{S}$
- Back up copies of data and information to be kept properly
- The program should be kept Virus free
- Adequate security should to be provided
- Staff support services to be provided

" ,

 $, \cdot$ 

## **REFERENCES**

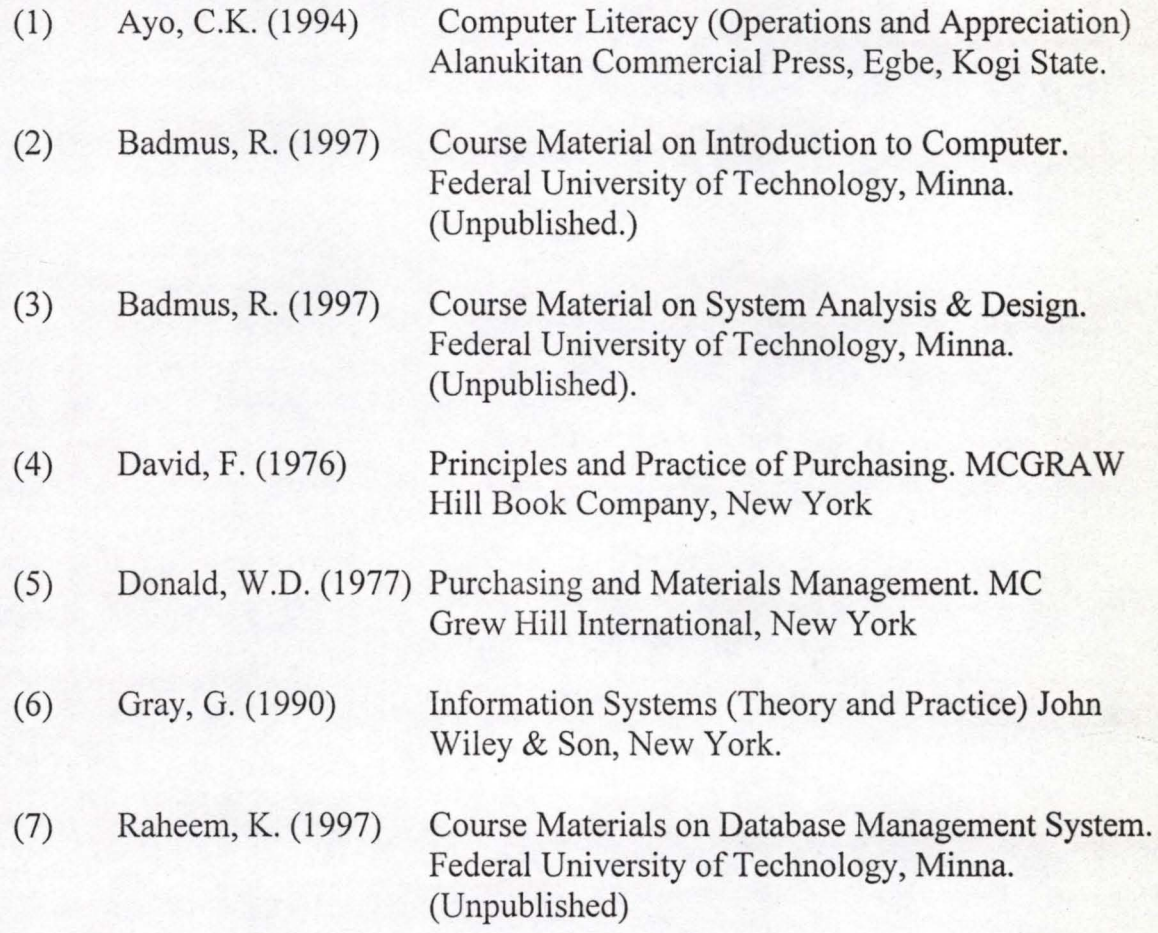

#### **SMANAGE.PRG**

*' J* 

DO WHILE .T. CLEAR @ 1,12 TO 23,67 DOUBLE @ 2,22 SAY "COMPUTERISED STORE MANAGEMENT SYSTEM" @ 3,22 TO .3,57 DOUBLE @ 5,29 SAY "STOCK MANAGEMENT MENU" @ 6,29 TO 6,49 DOUBLE @ 8,20 SAY "CODE" @ 8,42 SAY "TASK CODE" @ 9,20 TO 9,23 DOUBLE @ 9,42 TO 9,50 DOUBLE @ 10,21 SAY "1" @ 10,40 SAY "STOCK RECEIPT" @ 12,21 SAY "2" @ 12,40 SAY "STOCK ISSUED" @ 14,21 SAY "3" @ 14,40 SAY "STOCK TRANSFER" @ 16,21 SAY "4" · @ 16,40 SAY "STOCK RETURNS" @ 18 , 21 SAY "5" @ 18,40 SAY "EXIT TO MAIN MENU" @ 20,13 TO 20,66 DOUBLE @ 22,33 SAY "PICK A CODE:" DO WHILE .T.  $CH = SPACE(1)$ @ 22,46 GET CH PICT '!' READ IF CH='1' .OR. CH='2' .OR. CH='3' .OR. CH='4' .OR. CH='5' EXIT ENDIF ENDDO DO CASE CASE CH =  $'1'$ DO SM1 CASE CH='2' DO SM2 CASE CH='3' DO SM3 CASE  $CH = '4'$ DO SM4 OTHERWISE EXIT ENDCASE ENDDO CLEAR RETURN **SM1.PRG** 

clea use receipt

```
copy stru to temp 
do whil .t. 
  @ 1,0 to 24,79 doub 
  @ 1,28 say' STORES RECEIPT VOUCHER " 
  '@ 0,27 to 2,52 doub 
  intsales=O 
  stor spac(5) to minvoice, mlpo
  mdsupply=ctod(' / / ') 
  mnsupply=spac(30) 
  morddept=spac(15)
  @ 3 , 2s a y'INVOICE NO (Erlt er " 99 999 11to ,Exit)·' 
get mi,nvoice 
pict '@!' 
  read 
  if minvoice='99999'
    exit 
  endi 
  @ 3,13 clea to 3,50 
  @ 3,12 say I.f get minvoice 
  clea gets 
  @ 3,25 say 'LPO/JOB ORDER NO:' get mlpo pict '@!'
  @ 3,54 say 'DATE OF SUPPLY:' 'get mdsupply
                                                    \cdot@ 5,2 say 'ORDER DEPARTMENT:' get morddept pict '@!' 
  @ 7,2 say 'NAME OF SUPPLIER:' get mnsupply pict '@!' 
  read 
  @ 5,40 say ' TOTAL RECEIPT VALUE : #' 
  @ 5,62 get mtsales pice ' 9,999,999 , 999 . 99 ' 
  clea gets 
  @ 8,1 to 8,78 doub 
  @ 9, 2 say 'S/NO'
  @ 9,9 say 'STOCK CODE' 
  @ 9,27 say 'STOCK DESCRIPTION'
  @ 9,58 say 'QUANTITY' 
  @ 9,70 say 'RATE (#)'
  @ 9,7 to 21,7 
  @ 9,20 to 21., 20 
  @ 9,56 to 21,56 
 @ 9,67 to 21 , 67 
 @' 10,1 to 10,6 
 @ 10,8 to 10,19 
 @ 10,21 to 10,55 
 @ 10,57 to 10,66 
 @ 10,68 to 10,78 
 @.22.1 to 22.78@ 24,0 to 24,79stor 0 to sno, mtsales.
 r=11do whil .t.
    sno=sno+l 
    stor 0 to mqreceive, mrate
   @ r , 2 say sno pict '99' 
    do whil .t . 
      mstcode=spac(8) 
      @ r,10 get mstcode pict 'AAA/9999' 
      read
```
 $\ddot{c}$ 

```
* 
      use code 
      go top 
      loca for mstcode=stcode 
       if .not. found() 
         @ 23,23 say 'INVALID STOCK CODE - PRESS ANY KEY' 
         set cons off ' 
         wait. set cons on 
         @ 23,23 say spac(34) 
         loop 
      endi 
      exit 
    endd 
    mstdescr=stdescr 
    @ r,22 get mstdescr 
    clea gets 
    @ r,59 get mqreceive pict '999999' 
    @ r,69 get mrate pict '99,999.99' 
    read 
    mvalue=mqreceive*mrate 
    mtsales=mtsales+mvalue 
    @ 5,62 get mtsales pict ' 9 , 999,999,999 .99' 
    clea gets 
    use temp 
  \ appe blan. 
    repl dsupply with mdsupply, stcode with mstcode, lpo with
mlpo 
    repl qreceive with mqreceive, rate with mrate, value with
mvalue \ 
    repl invoice with minvoice, stdescr with mstdescr
   * repl nsupply with mnsupply, orddept with . morddept
    @ 23,26 say 'TO ENTER MORE ITEM (YIN);' 
    do whil .t. 
      resp= ' 
      @'23,52 get resp pict '!' 
      read 
      if resp $ 'YN' 
        exit 
      endi 
    endd 
    @ 23,26 clea to 23,53 
    if resp='N'
      exit 
    endi 
    r=r+2if r>21 
      @ 11,1 clea to 21,6 
      @ 11,8 clea to 21,19 
      @ 11,21 clea to 21,55 
      @ 11,57 clea to 21,66 
      @ 11,68 clea to 21,78
      r=11endi 
  endd
```
Success in

```
if resp='N' 
     @ 23,28 say 'TO UPDATE FILE (yiN)·' 
     w 23,26 say<br>do whil .t.
   \ 
endi 
        resp=' 
       @ 23,50 get resp pict '!'
       read 
        if resp $ 
'YN ' 
         exit 
       endi 
    endd 
  if resp='Y' 
    use receipt 
     appe from temp 
    use 
   , sele a
      use temp 
     sele b 
       use code 
    sele a 
    do whil . not. eof() 
       mstcode=stcode 
       mqtyl=qreceive 
       sele b 
       go top 
       loca for mstcode=stcode 
      mqty2=balance 
      mqty=mqty2+mqtyl 
      repl balance with mqty 
       sele a 
    skip 
    endd 
  endi 
  clos all 
  use temp 
  zap 
  clea 
endd 
clos all 
eras temp.dbf
clea 
retu
```
 $\partial_{\mathcal{H}A}$ 

 $\mathcal{N} \rightarrow \mathcal{N}$  ,  $\mathcal{N}$ 

. . . . . .

#### **SM2. PRG**

 $\omega$ 

 $\rightarrow$ 

 $\overline{a}$ 

clea use issue copy stru to temp do whil .t.  $@1,0$  to  $24,79$  doub @ 1,29 say' STORES ISSUE VOUCHER' @ 0,28 to 2,51 doub mtsales=O

```
mreq = spac(5)stor spac(15) to mudept, musec<br>mdissue=ctod(' / / / .')
  mdissue=ctod(' / / \cdot)<br>@ 3,2 say 'REQUISITION FORM NO (Enter "99999" to Exit):' get
rnreq pict ' @ ! ' 
* \otimes 24,0 \t\t 10'24,79* 
  read 
  if mreq='99999'
    eXlt 
  endi 
  @ 3,22 clea to 3,55 
  @ 3,21 say ':' get mreq
  clea gets 
  @ 3,54 say 'DATE OF ISSUE:' get mdissue 
  @ 5,2 say 'DEPARTMENT:' get mudept pict '@!'
  @ 5,54 say 'SECTION:' get musec piet ' @!' 
  read 
  @ 6,1 to 6,78 doub 
  @ 7,2 say 'S/NO'
  @ 7,9 say 'STOCK CODE' 
  @ 7,27 say 'STOCK DESCRIPTION' 
  @ 7,58 say 'QUANTITY', 
  @ 7,70 say 'RATE(#)' 
  @ 7,7 to 21,7 
  @ 7,20 to 21,20 
  @ 7,56 to 21,56 
  @ 7,67 to 21 , 67 
  @ 8,1 to 8,6 
  @ 8,8 to 8,19 
  @ 8, 21 to 8, 55@ 8,57 to 8,66 
  @,8 , 68 to 8,78 
  @ 22,1 to 22,78 
  stor 0 to sno 
  r=9do whil . t. 
    sno=sno+1 
    stor 0 to mqreceive, mrate
    @r,2 say sno pict .99'do whil .t. 
      mstock = space(8)@ r, 10 get mstcode pict 'AAA/9999'
      read 
      use code 
      go top 
      loca for mstcode=stcode
      if .not. found()
        @ 23,23 say 'INVALID STOCK CODE - PRESS ANY KEY' 
         set cons off 
        wait 
         set cons on 
        @ 23 , 23 say spac(34) 
         loop 
      endi
```
. . . . . . .

·,

.,

```
exit 
      endd 
      mstdeser=stdeser 
      mnpriee=npriee 
      mqissue=O 
      @ r , 22 get mstdeser 
      @ r , 69 get mnpriee piet ' 99 , 999 .99' 
                                               elea gets @ r,59 get mqissue pict ' 999999'
      read 
      mvalue=mqissue*mnpriee 
  * mtsales=mtsales+mvalue 
      @ 5,62 get mtsales pict '9,999,999,999.99'
      elea gets 
      use temp 
      appe blan 
      repl dissue with mdissue, stoode with mstoode, req with mreq
      repl qissue with mqissue, rate with mnprice, value with
  mvalue 
      repl udept with mudept,stdeser with mstdeser;usec with 
 musee 
      @ 23,26 say 'TO ENTER MORE ITEM (yiN):' 
      do whil .t. 
        resp=' 
        @ 23,52 get resp piet '!' 
        read 
         if resp $ 'YN'
           exit 
        endi 
      endd 
      @ 23,26 clea to 23,53
      if resp='N' 
        exit 
      endi 
      r=r+2\cdot \text{if } r > 21@ 9,1 clea to 21,6
        @ 9,8 clea to 21,19 
        @ 9,21 clea to 21,55
        @ 9,57 clea to 21 , 66 
        @ 9;68 clea to 21,78 
        r=9endi 
    endd 
    if resp='N' 
      @ 23' ,28 say , TO UPDATE FILE (yiN) " 
      \omega 23,28 \text{say}<br>do whil .t.
         resp= ' 
        @ 23,50 get resp pict '!' 
        read 
        if resp $ 'YN' 
          exit 
        endi 
      endd
```
 $1.12 + 100 - 10$ 

```
endi 
   if resp='Y' 
     use issue 
     appe from temp 
    use 
     sele a 
      use temp 
     sele b 
      use code 
     sele a 
    do whil .not. eof()· 
      mstcode=stcode 
      mqtyl=qissue
      sele b 
      go top 
       loca for mst:code=stcode 
      mqty2=balance
      mqty==mqty2+mqtyl 
      repl balance with mqty 
       sele a 
      skip 
    endd 
  endi 
  clos all 
  use temp
  zap 
  clea 
endd 
clos all 
eras temp.dbf 
clea 
retu 
SM3. PRG., 
clea 
use transfer 
copy stru to temp 
do whil .t. 
  @1,0 to 24,79 doub
  @ 1,27 say ' STORES TRANSFER VOUCHER '
  @ 0,26 to 2,52 doub 
  mtsales=0
  mtv=spac(5) 
  mptrans==spac(25) 
  mdtrans=ctod(' / / '')@ 3,2 say 'TRANSFER VOUCHER NO (Enter " 99999" to Exit)·' get 
mtv piet ' @ ! ' 
  read 
  if mtv='99999' 
    exit 
 endi 
 @ 3,22 clea to 3,55.
```
!

```
@ 3,21 say ':' get mtv
   elea gets 
   @ 3 , 51 say 'DATE OF TRANSFER:' get mdtrans 
   @ 5,2 say 'PLACE OF TRANSFER:' get mptrans pict '@!'
   read 
    @.6 ,1 to 6,78 doub 
    @ 7,2 say 'S/NO'
   @ 7,9 say 'STOCK CODE'
    @ 7,27 say 'STOCK DESCRIPTION' 
    @ 7,58 say 'QUANTITY' 
   @ 7,70 say 'RATE(#)'
   @17,7 to 21,7 
   @ 7,20 to 21,20 
   @ 7,56 to 21,56@ 7,67 to 21,67 
   @ 8, 1 \t{to} 8, 6@ 8,8 to 8,19 . 
   @ 8,21 to 8,55 
   @ 8,57 to 8,66 
 @ 8,68 to 8,78 
   @ 22,1 to 22,78 
 * @ 24,0 to 24,79 
   stor 0 to sno 
   r=9* 
   do whil .t. 
     sno=sno+1 
     stor 0 to mqtrans, mrate
     @ r, 2 say sno pict '99'
     do whil .t. 
       msteode=spae(8) 
      .@ r, 10 get mstcode pict 'AAA/9999'
       read 
       use code 
       go top 
       loea for msteode=steode 
       if . not.. found () 
         @ 23,23 say 'INVALID STOCK CODE - PRESS ANY KEY'
         set cons off
         wait 
         set cons on 
         @ 23,23 say spae(34) 
         loop 
       endi 
       exit 
     endd 
     mstdeser=stdeser 
     mnpriee=npriee 
     @ r,22 get mstdeser 
     @ r,69 get mnpriee piet '99,999.99' 
     elea gets 
     @ r, 59 get mqtrans pict '999999'
     read 
     mvalue=mqtrans*mnpriee 
., * 'mtsales=mtsales+mvalue
```
"

```
* @ 5,62 get mtsales pict '9,999,999,999.99'
    clea gets 
    use temp 
    appe blan 
    repl dtrans with mdtrans, stcode with mstcode, tv with mtv
    repl qtrans with mqtrans,rate with mnprice,value with 
mvalue 
    repl ptrans with mptrans, stdescr with mstdescr.
    @ 23 ,2 6 say 'TO ENTER MORE ITEM (yiN) :' 
    do whil . t . 
       resp=' 
      @ 23,52 ret resp pict .'!'
      read 
      if resp $ 'YN' 
         exi'_ 
      endi 
    endd 
    @ 23,26 clea to 23,5
    if resp='N' 
      exit 
    endi 
    r=r+2if r>21 
      @ 9,1 clea to 21 , 
      @ 9,8 clea to 21 , 
       \frac{6}{9}, 21 cln = to 21 5
      @9,57 C.L.a to 2@ 9,68 clea to 
      r=9endi 
  endd 
  if resp='N' 
                            .6 
                           /8 
    @ 23,28 say 'TO UPDAT
    \omega 23,20 \omegaresp=' 
       resp=''<br>@ 23,50 get resp pict '!'
      read 
      if resp $ ' YN' 
         exit 
      endi 
    endd , 
  e'ndi 
  if resp='Y' 
    use transfer 
    appe from temp
    us e 
    sele a 
      use temp 
    sele b 
      use code 
    sele a
    do whi ' 
      mstcc 
      mqt.yl=qtrans 
                    eof () 
                    ie 
                               FILE / /N) : '
```
 $\cdots -$ 

'J

```
sele b 
        go top 
        loca for mstcode=stcode 
        mqty2=balance
        mqty=mqty2+mqty1 . 
        repl balance with mqty 
        sele a 
        skip 
      endd 
    endi 
   clos all 
   use temp 
   zap 
   clea 
 endd 
 clos all 
 eras temp.dbf 
<sub>c</sub> clea
 retu 
 SM4.PRG 
 clea
 use returns 
 copy stru to temp 
 do whil .t . 
   0 1,0 to 24,79 doub
   @ 1,28 say' STORES RETURNS VOUCHER' 
   @ 0,27 to 2,52 doub 
   mts.ales=O 
   stor spac(5) to mrv,minvoice 
   mnsupply=spac (30) 
   mdreturn=ctod(' / / ')
   @ 3,2 say 'RETURNS VOUCHER NO (Enter "99999" to. Exit) :' get'
 mrv pict '@!'
   read 
   if mrv='99999' 
     exit 
   endi 
   @ 3,21 clea to 3,55 
   @ 3,20 say ':' get mrv
   clea gets 
   @ 3,32 say 'INVOICE NO;' 
   do whil .t . 
      @ 3,44 get minvoice 
      read for the community
     use receipt 
      loca for minvoice=invoice 
      if .not. found() 
       @ 23,20 say 'UNRECOGNISED INVOICE NO - PRESS ANY KEY' 
       set cons off 
        wait 
        set cons on
```
.' ,

```
minvoice=' 
     @ 23, 20 say spac(40)
     l oop 
   endi 
 ~exit 
 endd 
 @ 3,53 say 'DATE OF RETURN:' get mdreturn
 @ 5,2 say 'NAME OF SUPPLIER:' get mnsupply pict '@!'
 read ,
 @ 6,1 to 6,78 doub 
 @ 7, 2 say 'S/NO'
@ 7,9 say 'STOCK CODE' 
@ 7,27 say 'STOCK DESCRIPTION' 
 @ 7,58 say 'QUANTITY' 
 @ 7,70 say 'RATE(ff)' 
@ 7,7 to 21,7 
@ 7,20 to 21,20 
@ 7,56 to 21,56 
@ 7,67 to 21,67 
@ 8,1 to 8,6 
@ 8,8 to 8;19 
@ 8,21 to 8,55 
@ 8,57 to 8,66 
@ 8,68 to 8,78 
@ 22,1 to 22,78 
@ 24,0 to 24,79stor 0 to sno 
r=9* 
do whil . t. 
  sno=sno+1 
  stor 0 to mqreturn, mrate
  @r,2 say sno pict '99'
  do whil . t. 
    mstcode=spac(8) 
    @ r,10 get mstcode pict 'AAA/9999' 
    read 
    use code 
    go top 
     loca for mstcode=stcode :
    if .not. found() 
       @ 23,23 say 'INVALID STOCK CODE - PRESS ANY KEY ' 
       set cons off 
       wait 
       set cons on
       @ 23, 23 say spac(34)
       loop 
    endi 
    exit 
  endd 
  mstdescr=stdescr 
  mnprice=nprice 
  @ r,22, get mstdescr 
  @ r,69 get mnprice pict '99,999.99'
  clea gets
```
**'.:** 

```
@ r,59 get mqreturn piet '9 99999 ' 
      read 
      mvalue=mqreturn*mnpriee 
      mtsales = mtsales + mvalue* @ 5,62 get mtsales piet '9,999,999,999.99' 
      elea gets 
      use temp. 
      appe blan 
      repl dreturn with mdreturn,stcode with mstcode ,rv with mrv 
      repl qreturn with mqreturn, rate with mnprice, value with
  mvalue 
      repl nsupply with mnsupply, stdescr with mst uscr
      @ 23,26 say 'TL ~ MORE ITEM (yiN) :' 
      do whil . t . 
        resp=' 
        @ 23,52 get resp 1 '!
        read 
        if resp $ 'YN' 
          exit 
        endi 
      endd 
      @ 23,26 clea to 23,5
      if resp= ' N' 
        exit 
      endi 
      r=r+2if r>21 
        @ 9 , 1 clea to 21,6 
" @ 9,8 clea to 21 , 19 
       @ 9 , 21 clea to 21 , 
       @ 9 , 57 clea to 2J. 
        @ 9,68 clea to 2J 3 
        r=9endi 
    endd
    if resp='N' 
      e 23,28 say 'TO UPL FILF /N) :'
      do whil .t.
        resp=' 
        @ 23,50 get resp \muread 
        if resp $ 'YN' 
          exit , 
        endi 
      endd 
    cndi 
    if resp='Y ' 
      use returns 
      appe from temp 
      use 
      sele a 
        use temp 
      sele b 
        use code 
                              - '! I
```

```
sele a 
       do whil .not. eof() 
         mstcode=stcode 
         mqty1=qreturn 
         sele b 
         go top 
         Ioca for mstcode=stcode 
         mqty2=balan ce 
         mqty=mqty2+mqty1 
         repl balance with mqty 
         sele a 
         skip 
      endd 
    endi 
    clos all 
    use temp 
': tap 
    clea 
  endd 
  clos all 
  eras temp.dbf 
  clea
  retu 
  ENQUIRY,; PRG 
  DO WHILE .T. 
    CLEAR 
    @ 2,12 TO 22,67 DOUBLE 
    @ 4,22 SAY "COMPUTERISED STORE MANAGEMENT SYSTEM " 
    @ 5,22 TO 5,57 DOUBLE 
    @ 7,31 SAY "STOCK ENQUIRY MENU" 
    @ 8,31 TO 8 , 48 DOUBLE 
    @ 10,20 SAY "CODE" 
    @ 10,42 SAY "TASK CODE" 
    @ 11,20 TO 11,23 DOUBLE 
    @ 11,42 TO 11,50 DOUBLE 
    @ 12,21 SAY "1" 
    @ 12,40 SAY "INDIVIDUAL STOCK CODE"
    @ 14,21 SAY "2"
```

```
@ 14,40 SAY "GENERAL STOCK CODE" 
@ 16,21 SAY "3" 
@ 16,40 SAY "EXIT TO MAIN MENU"
@ 18,13 TO 18,66 DOOBLE 
@ 20,33 SAY "PICK A CODE :" 
DO WHILE .T.
```

```
CH = SPACE(1)@ 20,46 GET CH PICT '!' 
READ 
IF CH='l' .OR. CH='2' .OR. CH='3' 
  EXIT 
ENDIF
```
 $\label{eq:1} \begin{array}{lllllllll} \bullet & \bullet & \bullet & \bullet & \bullet & \bullet \bullet \end{array}$ 

```
ENDDO
```

```
DO CASE 
      CASE CH = '1'DO ENQUIRY1 
      CASE CH='2 ' 
       DO ENQUIRY2 
      OTHERWISE 
        EXIT 
    ENDCASE 
  ENDDO 
  CLEAR 
  RETURN
  ENQUIRY1.PRG 
  use code 
  do whil .t . 
    clea 
    mstcode=spac(8) 
    @ 4 ,11 to 20,68 doub 
    @ 3 , 21 to 5,58 doub 
    @ 4 , 22 say 'COMPUTERISED STORE MANAGEMENT SYSTEM ' 
    @ 16,12 to 16,67 doub· 
    @ 7,28 say 'INDIVIDUAL STOCK ENQUIRY'
    @ 8, 28 to 8, 51 doub@ 10,17 say ' STOCK CODE (Enter IXXX/9999" To Exit) .' get 
  mstcode pict 'AAA/9999 ' 
    read 
    if mstcode='XXX/9999' 
      exit 
    endi 
    go top 
    loca for stcode=mstcode 
    if .not. found() 
      @ 18,21 say 'UNRECOGNISED STOCK CODE - PRESS ANY KEY'
      set cons off
      wait 
      set cons on 
      @ 18,18 clea to 18,61 
      loop 
    endi
    mstdescr=stdescr 
    mqty=balance 
    @ 12,17 say ' DESCRIPTION:' get mstdescr 
   @ 14 , 17 say 'CURRENT STOCK BALANCE: ' get mqty pict 
  ' 9,999,999,999' 
    @ 18,27 say 'PRESS ANY KEY TO CONTINUE'
    set cons off 
   wait 
    set cons on 
 endd 
 use 
c clea
 retu
```
 $\cdots \cdots \cdots$ 

#### **ENQUIRY2.PRG**

```
use code 
clea 
@ 0,2 to 24,77 doub 
@ 1,27 to 3,52 doub 
@ 2,29 say 'GENERAL STOCK POSITION' 
@ 4,3 to 4,76 
@ 5, 4 say 'S/NO'
@ 5,11 say 'ITEM CODE' 
@ 5,27 say 'DESCRIPTION'
@ 5,67 say 'QUANTITY' 
@ 5,9 to 21,9 
@ 5,21 to 21 , 21 
@ 5,64 to 21,64 
@ 6,3 to 6 , 8 
@ 6,10 to h,20 
@ 6,22 to 6,63 
@ 6,65 to 6,76 
.@22,8 to 22,71r=7sno=0do whil .not. eof() 
  sno=sno+1 .
  mstcode==stcode 
  mqty=balance
  mstdescr=stdescr
  @ r,4 get sno pict '9999' 
  @ r,11 get mstcode 
  @ r,23 get mstdescr 
  @ r,66 get mqty pict '9999999999' 
  clea gets 
  skip 
  if eof () 
    @ 23,19 say 'IT IS END OF FILE - PRESS ANY KEY TO EXIT' 
    set cons off 
    wait 
    set cons on 
    exit 
  endi 
  r=r+2if r>21@ 23,27 say 'PRESS ANY KEY TO CONTINUE' 
    set cons off 
    wait 
    set cons on 
    /ii) 7,5 'clea to /'1,8 
    @ 7,10 clea to 21,20 
    @ 7,22 clea to 21,63 
    @ 7,65 clea to 21,76 , 
    r=7,
  endi 
endd 
clos all
```
clea retu

#### CMANAGE.PRG

DO WHILE .T. · CLEAR @ 1,12 TO 23,67 DOUBLE @ 2,22 SAY "COMPUTERISED STORE MANAGEMENT SYSTEM" @ 3,22 TO 3, S7 DOUBLE @ 5 , 30 SAY "CODE MANAGEMENT MENU " @ 6, 30 TO 6, 49 DOUBLE. @ 8,20 SAY. "CODE" @ 8 , 42 SAY "TASK CODE" @ **9,20 TO** 9 ,23 ' DOUBLE @ 9,42 TO 9 ,50 DOUBLE @ 10,21 SAY "1" @ 10,40 SAY "ADD STOCK CODE" @ 12,21 SAY "2" @ 12,40 SAY "EDIT STOCK CODE" @ 14,21 SAY "3" @ 14,40 SAY "VIEW STOCK CODE" @ 16,21 SAY "4 " @ 16 , 40 SAY "DELETE STOCK CODE" @ 18,21 SAY "5" @ 18 , 40 SAY "EXIT TO MAIN MENU" @ 20,13 TO 20 , 66 DOUBLE @ 22,33 SAY "PICK A CODE:" DO WHILE .T.  $CH = SPACE(1)$ . 0 22,46 GET CH PICT '!' **READ** IF  $CH='1'$  . OR.  $CH='2'$  . OR.  $CH='3'$  . OR.  $CH='4'$  . OR.  $CH='5'$ EXIT ENDIF ENDDO DO CASE CASE CH =  $'1'$ DO ACODE CASE CH='2' DO ECODE CASE  $CH = ' 3'$ DO VCODE CASE CH='4' DO DCODE OTHERWISE EXIT ENDCASE ENDDO CLEAR RETURN

 $\ddot{\cdot}$ 

..

#### **REPORT.PRG**

```
DO WHILE .T. 
  CLEAR 
  @ 1,12 TO 23,67 DOUBLE 
  @ 2,22 SAY "COMPUTERISED STORE MANAGEMENT SYSTEM"
  @ 3,22 TO 3 ,57 DOUBLE 
  @ 5,29 SAY "REPORT PRODUCTION MENU" 
  @ 6 , 29 TO 6,50 DOUBLE 
  @ 8,20 SAY "CODE" 
  @ 8,42 SAY . "TASK CODE"
  @ 9,20 TO 9,23 DOUBLE 
  @ 9,42 TO 9,50 DOUBLE 
  @ 10,21 SAY "1"
  @ 10,40 SAY "STOCK RECEIPT REPORT"
  @ 12,21 SAY "2"
  @ 12,40 SAY "STOCK ISSUED REPORT"
  @14,21 SAY "3"
  @ 14,40 SAY "STOCK TRANSFER REPORT"
  @ 16, 21 SAY "4"
  @ 16,40 SAY "STOCK RETURNS REPORT" 
  @ 18,21 SAY "5" 
  @ 18 , 40 SAY "EXIT TO MAIN MENU" 
 \@ 20,13 TO 20,66 DOUBLE 
  @ 22,33 SAY "PICK A CODE:" 
  DO WHILE .T. 
    CH = SPACE(1)@ 22,46 GET CH PICT ' I' 
    READ. 
            \cdot<sup>*</sup> IF CH='1' .OR. CH='2' .OR. CH='3' .OR. CH='4' .OR. CH='5'
  . EXIT
    ENDIF 
  ENDDO
  DO CASE 
    CASE CH = '1'DO REPORT1
    CASE CH= '2' 
      DO REPORT2 · 
    CASE CH='3' 
      DO REPORT3 
    CASE CH = '4'DO REPORT4 
    OTHERWISE 
      EXIT 
  ENDCASE 
ENDDO 
CLEAR
RETURN
```
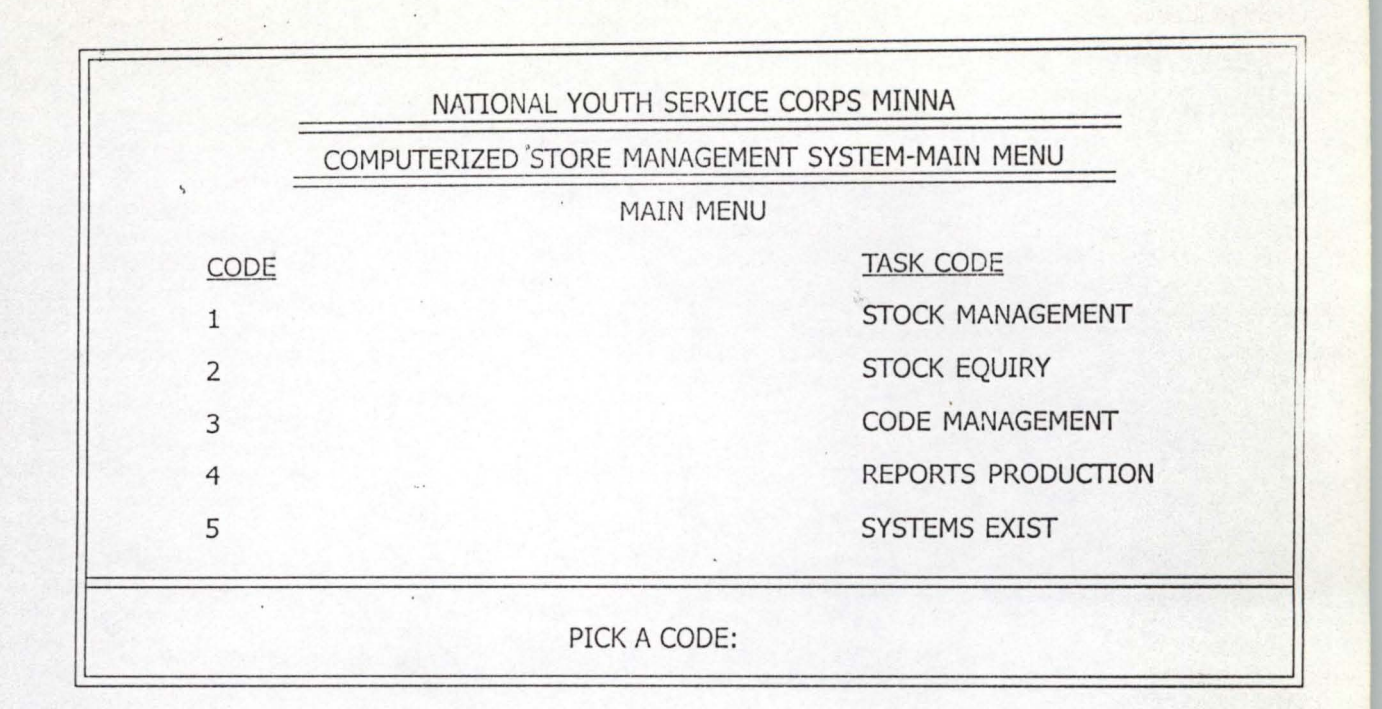

 $1 - 100$ 

 $\circ$ 

¥.

 $\sqrt{2}$ 

 $\overline{z}$ 

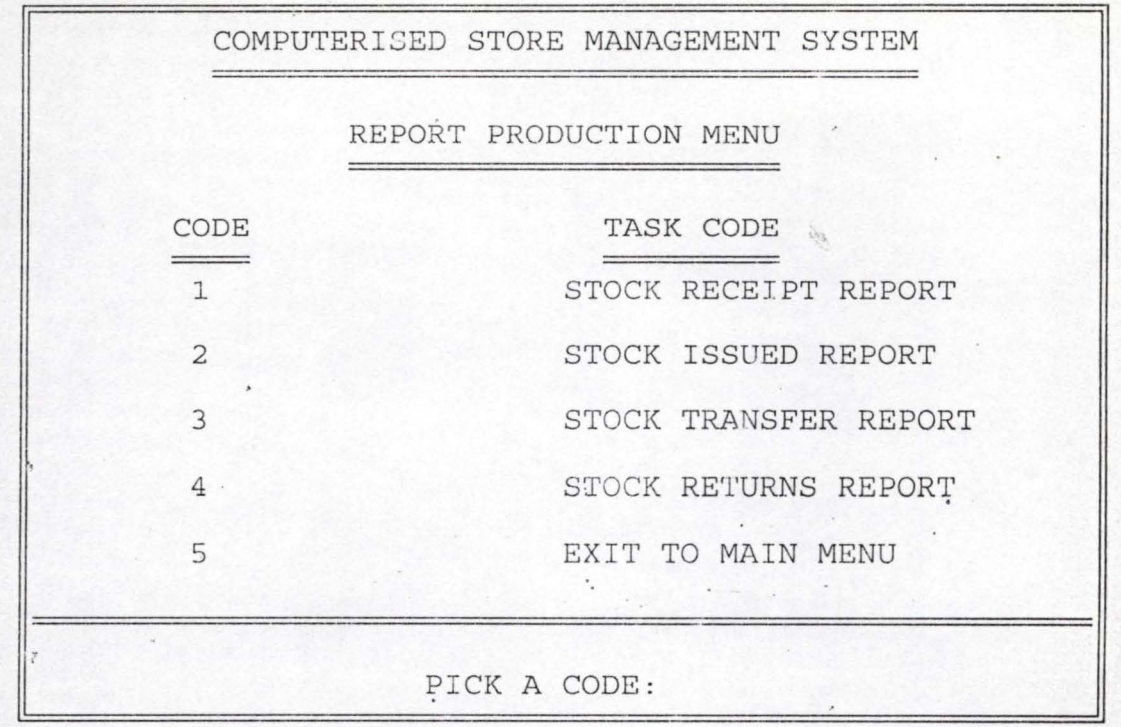

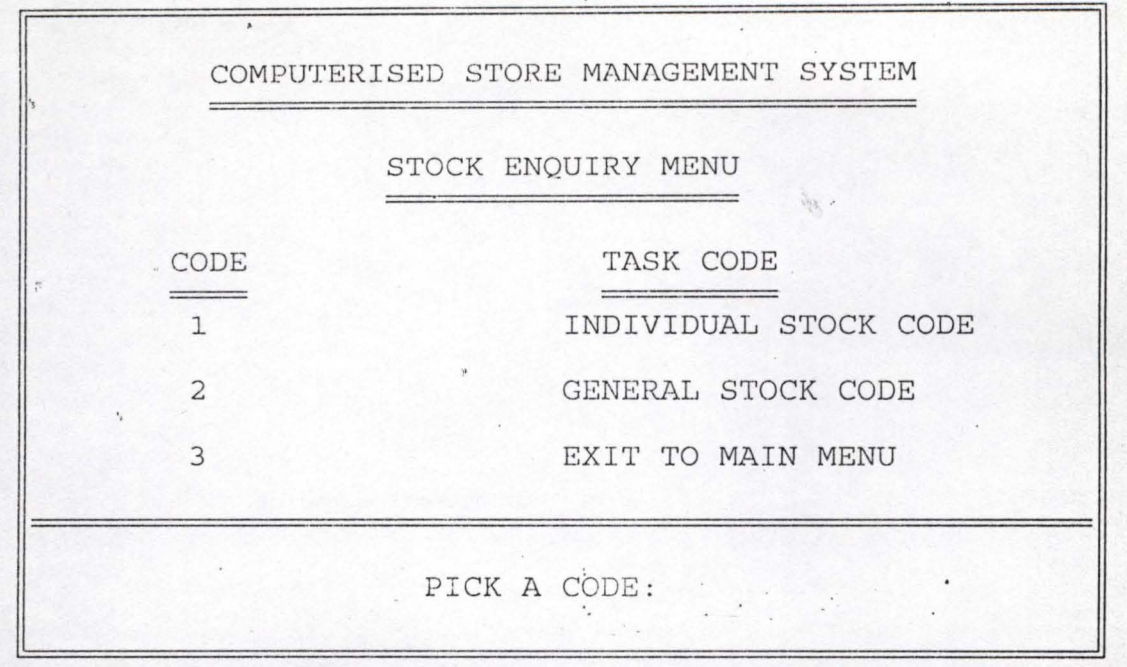

"

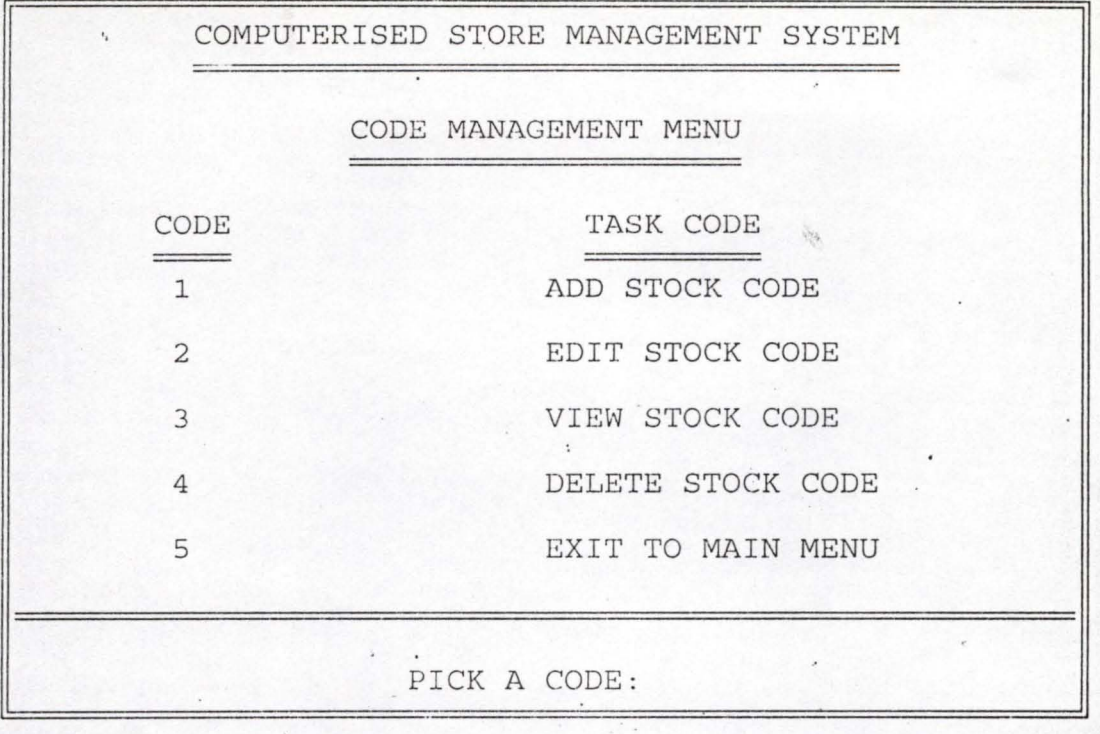

''J

**" ."** 

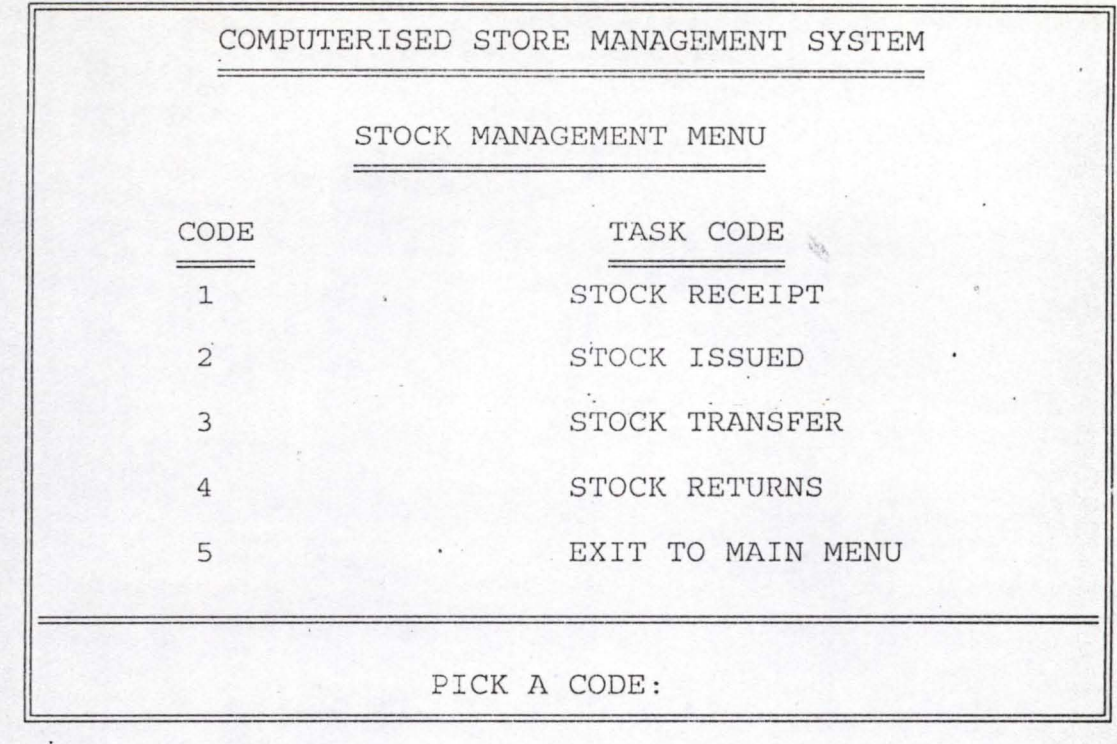

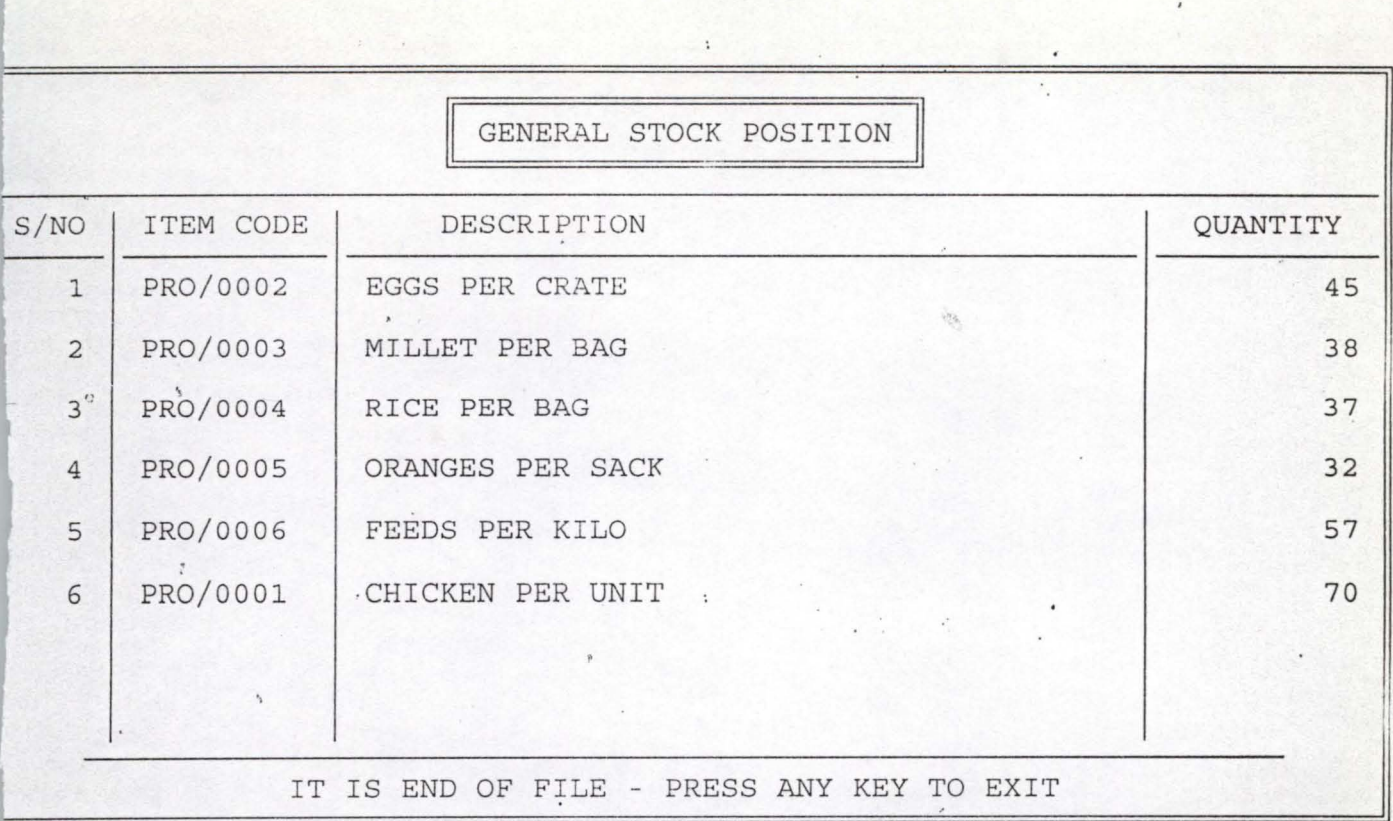

**\_. \_ --**

.

..

*rf1I* 

;r

~

.

 $\circ$   $\circ$ 

*r* 

STORES ISSUE VOUCHER

**- - -**

EQUISITION FORM NO: 00001 DATE OF ISSUE: 15/12/99

 $\ddot{\phantom{0}}$ 

 $\lambda$ 

"

**.\*' ."** • ( • ':!I .• '**7· . ,: ' ..** 

**--** ~~------~--

EPARTMENT: MARKETING SECTION:

')

.1'

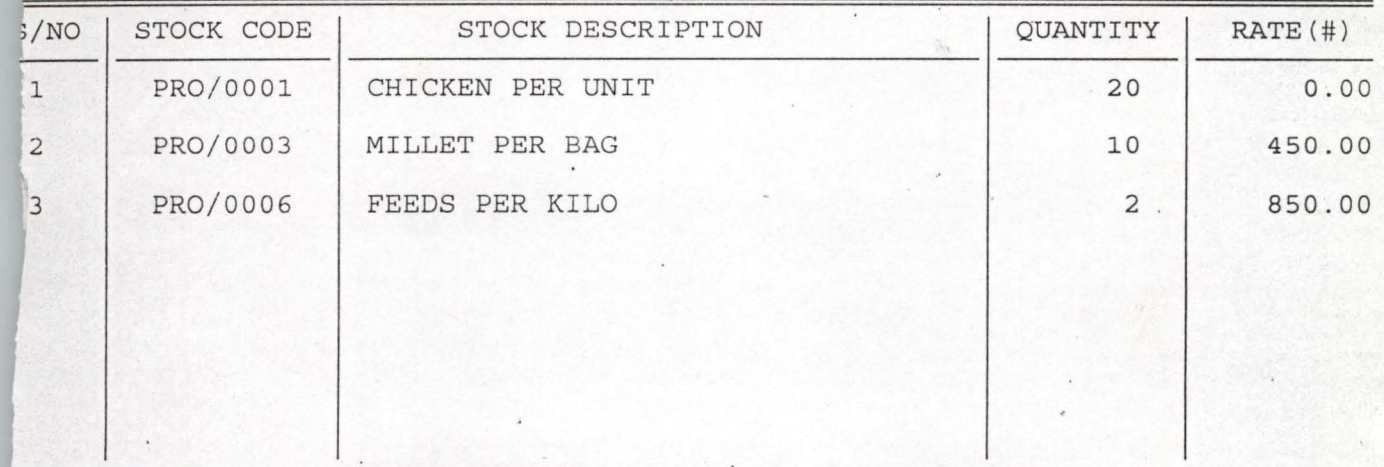

TO ENTER MORE ITEM (Y/N) :